#### **Purpose**

This document describes how to use the Nagios XI configuration file import prep tool.

If you are using the config import prep tool in Nagios XI 2024, see <u>Using The Config Import Prep Tool</u> <u>In Nagios XI 2024</u>

#### What The Tool Does

The import prep tool analyzes a Nagios Core object configuration file and splits service definitions into one or more separate configuration files named after the host associated with the service definition. Other types of object definitions (hosts, hostgroups, etc.) are written to a file named the same as the source configuration file.

Newly created configuration files are written to the current working directory. For this reason, it is important that the source file be in a different directory than the current working directory.

If the prep tool found the following service definitions in a source file, they would be written to **two** separate configuration files:

```
define sevice {
     host somehost
     description Ping
     }
                                                     somehost.cfg
define service {
     host somehost
     description
                     Load
}
define service {
                                                   www.acme.com.cfg
     host www.acme.com
     description
                  Ping
}
```

Service definitions that reference multiple host names, or that reference hostgroups, are written to a special configuration file called \_multiple\_hosts.cfg like so:

www.nagios.com Page 1 of 6

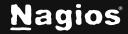

```
define service {
    host host1, host2
    description Ping
}

define service {
    hostgroup hg1
    description Load
}
_multiple_hosts.cfg
```

Other types of object definitions (hosts, hostgroups, etc.) are written to a file named the same as the source configuration file. For example, if the source file was named chicago.cfg, these object definitions would be written to a similarly named file:

```
define host {
    host_name host1
    address 192.168.1.1
}

chicago.cfg

define hostgroup {
    hostgroup_name hg1
}

Multiple Source Files
```

The import prep tool script only processes one source configuration file at a time. If you have multiple object configuration tools that need to be processed, you will need to run the tool against each source configuration file.

www.nagios.com Page 2 of 6

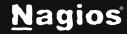

#### **Tool Location and Command Line Syntax**

The import prep tool script is in the following directory of the XI monitoring server:

```
/usr/local/nagiosxi/tools
```

The script can be run from a shell prompt using the following syntax:

```
php /usr/local/nagiosxi/tools/xiprepimport.php sourceconfigfile
```

Where sourceconfigfile is the path to the source configuration file.

**Note:** the source config file cannot reside in the current working directory.

#### **Using The Config Import Prep Tool**

To use the **config import prep tool**, follow the steps below.

Establish a terminal session to your Nagios XI server as the root user.

Create a temporary directory for holding the converted configuration files. This directory must be located beneath the /usr/local/nagios/etc directory structure. Example:

```
mkdir /usr/local/nagios/etc/cfgprep
```

Create a subdirectory for holding the original source configuration files you wish to prep for import:

```
mkdir /usr/local/nagios/etc/cfgprep/orig
```

Upload (via SSH, etc.) your original source configuration files from your Nagios Core instance to this directory.

```
/usr/local/nagios/etc/cfgprep/orig
```

Once you've uploaded the source files, change to the config prep directory you created.

```
cd /usr/local/nagios/etc/cfgprep
```

List the source configuration files that you uploaded:

www.nagios.com Page 3 of 6

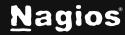

You should see a listing of your original source config files. Here's an example of what you might see (the file names and number of files in your listing will differ):

```
total 112
drwxr-xr-x
                                    4096
                                           2009-12-20 10:30
              2
                  root
                         root
drwxr-xr-x
                                    4096
                                           2009-12-20 10:30
                  root
                         root
                                          2009-12-20 10:30
-rw---r--
                  root
                         root
                                  11905
                                                               commands.cfg
                                           2009-12-20 10:30
                                                               contacts.cfg
-rw---r--
              1
                                    2622
                  root
                         root
-rw---r--
                                            2009-12-20 10:30
                  root
                         root
                                      152
   dependencies.cfg
-rw---r--
              1
                  root
                         root
                                    1714
                                           2009-12-20 10:30
                                                               hostgroups.cfg
                                                               hosts.cfg
-rw---r--
              1
                  root
                         root
                                    6664
                                           2009-12-20 10:30
-rw---r--
              1
                  root
                         root
                                      101
                                            2009-12-20 10:30
   servicegroups.cfq
-rw---r--
                  root
                                  48263
                                          2009-12-20 10:30
                                                               services.cfg
                         root
                                  12641
                                          2009-12-20 10:30
                                                               templates.cfg
-rw---r--
                  root
                         root
-rw---r--
              1
                  root
                                    3209
                                           2009-12-20 10:30
                                                               timeperiods.cfg
                         root
```

Run the **config prep tool** on each of the original source files. Example:

```
php /usr/local/nagiosxi/tools/xiprepimport.php orig/commands.cfg
php /usr/local/nagiosxi/tools/xiprepimport.php orig/contacts.cfg
php /usr/local/nagiosxi/tools/xiprepimport.php orig/dependencies.cfg
php /usr/local/nagiosxi/tools/xiprepimport.php orig/hostgroups.cfg
php /usr/local/nagiosxi/tools/xiprepimport.php orig/servicegroups.cfg
php /usr/local/nagiosxi/tools/xiprepimport.php orig/servicegroups.cfg
php /usr/local/nagiosxi/tools/xiprepimport.php orig/services.cfg
php /usr/local/nagiosxi/tools/xiprepimport.php orig/templates.cfg
php /usr/local/nagiosxi/tools/xiprepimport.php orig/timeperiods.cfg
```

Check for any error messages that may result from running the tool. Errors may occur if permissions are incorrect on the source files, or if the source files are in the current working directory. Resolve any errors before continuing.

If you wish to run a bash one-shot command to process all the files in the orig directory, run:

```
cd /usr/local/nagios/etc/cfgprep
for f in orig/* ; do /usr/local/nagiosxi/tools/xiprepimport.php $f ; done
```

www.nagios.com Page 4 of 6

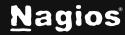

After you finish running the **config prep tool**, list the contents of the current directory.

ls -al

You will see several files that have been created. Example:

| total 116           |    |        |             |       |                            |
|---------------------|----|--------|-------------|-------|----------------------------|
| drwxr-xr-x          | 3  | root   | root        | 4096  | 2009-12-20 10:36 .         |
| drwsrwsr-x          | 10 | apache | nagios 4096 | 2009- | -12-20 10:29               |
| -rw-rr              | 1  | root   | root        | 5946  | 2009-12-20 10:36           |
| commands.cfg        |    |        |             |       |                            |
| -rw-rr              | 1  | root   | root        | 827   | 2009-12-20 10:36           |
| contacts.cfg        |    |        |             |       |                            |
| -rw-rr              | 1  | root   | root        | 132   | 2009-12-20 10:36           |
| dependencies.cfg    |    |        |             |       |                            |
| -rw-rr              | 1  | root   | root        | 185   | 2009-12-20 10:36dev1.cfg   |
| -rw-rr              | 1  | root   | root        | 1370  | 2009-12-20 10:36           |
| www.nagios.com.cfg  |    |        |             |       |                            |
| -rw-rr              | 1  | root   | root        | 129   | 2009-12-20 10:36em01b.cfg  |
| -rw-rr              | 1  | root   | root        | 3091  | 2009-12-20 10:36           |
| _empty_host.cfg     |    |        |             |       |                            |
| -rw-rr              | 1  | root   | root        | 2773  | 2009-12-20 10:36 filer.cfg |
| -rw-rr              | 1  | root   | root        | 962   | 2009-12-20 10:36           |
| hostgroups.cfg      |    |        |             |       |                            |
| -rw-rr              | 1  | root   | root        | 4442  | 2009-12-20 10:36 hosts.cfg |
| -rw-rr              | 1  | root   | root        | 6993  | 2009-12-20 10:36 linksys-  |
| switch.cfg          |    |        |             |       |                            |
| -rw-rr              | 1  | root   | root        | 2284  | 4 2009-12-20 10:36         |
| mpc.cfg             |    |        |             |       |                            |
| -rw-rr              | 1  | root   | root        | 16252 | 2009-12-20 10:36           |
| _multiple_hosts.cfg |    |        |             |       |                            |
| drwxr-xr-x          | 2  | root   | root        | 4096  | 5 2009-12-20 10:30 orig    |
| -rw-rr              | 1  | root   | root        |       | 78 2009-12-20 10:36        |
| servicegroups.cfg   |    |        |             |       |                            |
| -rw-rr              | 1  | root   | root        |       | 0 2009-12-20 10:36         |
| services.cfg        |    |        |             |       |                            |
| -rw-rr              | 1  | root   | root        | 1318  | 8 2009-12-20 10:36         |
| task.cfg            |    |        |             |       |                            |
| -rw-rr              | 1  | root   | root        | 6336  | 2009-12-20 10:36           |

www.nagios.com Page 5 of 6

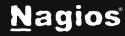

```
templates.cfg
-rw-r--r-- 1 root root 531 2009-12-20 10:36
temptraxe1.cfg
-rw-r--r-- 1 root root 1400 2009-12-20 10:36
timeperiods.cfg
```

### **Next Steps**

The Nagios Core configuration files have been converted to a better format for Nagios XI and are now ready to be imported into Nagios XI. Please reference the following documentation for instructions on completing the next step for uploading config files: <a href="Importing Config Files Into Nagios XI">Importing Config Files Into Nagios XI</a>

Remember you will be uploading the converted files created by the **Config Import Prep Tool** and not the original config files from Nagios Core.

#### Finishing Up

This completes the documentation on how to use the config import prep tool for Nagios XI. If you have additional questions or other support-related questions, please visit us at our Nagios Support Forum, Nagios Knowledge Base, or Nagios Library:

Visit Nagios Support Forum

Visit Nagios Knowledge Base

**Visit Nagios Library** 

www.nagios.com Page 6 of 6

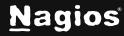